# Real-Time PCR Detection of SARS-CoV-2 on Food Packaging and Environmental Surfaces USER GUIDE

for use with: PrepSEQ™ Nucleic Acid Extraction Kit for Food and Environmental Testing KingFisher™ Flex Purification System with 96 Deep-Well Head MagMAX™ Express‑96 Deep Well Magnetic Particle Processor TaqMan™ 2019-nCoV Assay Kit v1 TaqMan™ 2019-nCoV Control Kit v1 RNA UltraSense™ One-Step qPCR Master Mix Applied Biosystems™ QuantStudio™ Design and Analysis Software v1.5.1 or later Applied Biosystems™ 7500 Software SDS v.1.4.2 or later Publication Number MAN0019499 Revision E.0

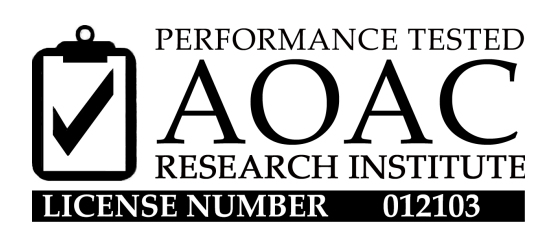

For testing of Food and Environmental samples only.

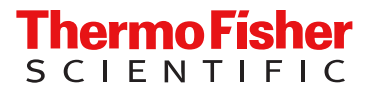

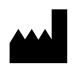

Life Technologies Corporation | 6055 Sunol Blvd | Pleasanton, CA 94566 For descriptions of symbols on product labels or product documents, go to [thermofisher.com/symbols-definition](https://www.thermofisher.com/symbols-definition).

The information in this guide is subject to change without notice.

DISCLAIMER: TO THE EXTENT ALLOWED BY LAW, THERMO FISHER SCIENTIFIC INC. AND/OR ITS AFFILIATE(S) WILL NOT BE LIABLE FOR SPECIAL, INCIDENTAL, INDIRECT, PUNITIVE, MULTIPLE, OR CONSEQUENTIAL DAMAGES IN CONNECTION WITH OR ARISING FROM THIS DOCUMENT, INCLUDING YOUR USE OF IT.

Revision history: Pub. No. MAN0019499

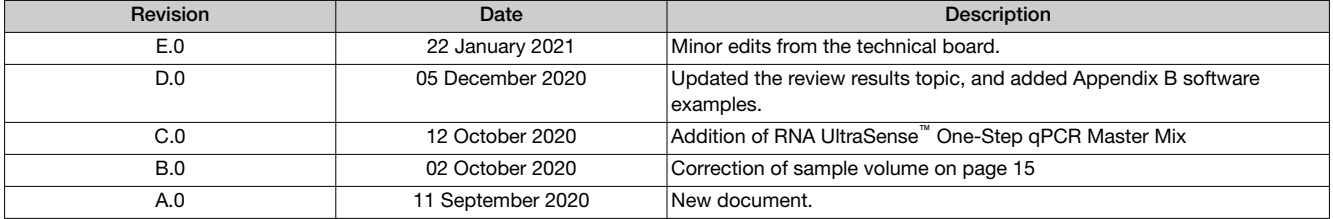

Important Licensing Information: This product may be covered by one or more Limited Use Label Licenses. By use of this product, you accept the terms and conditions of all applicable Limited Use Label Licenses.

Trademarks: All trademarks are the property of Thermo Fisher Scientific and its subsidiaries unless otherwise specified. TaqMan is a registered trademark of Roche Molecular Systems, Inc., used under permission and license. Thermomixer is a trademark of Eppendorf.

©2021 Thermo Fisher Scientific Inc. All rights reserved.

# **Contents**

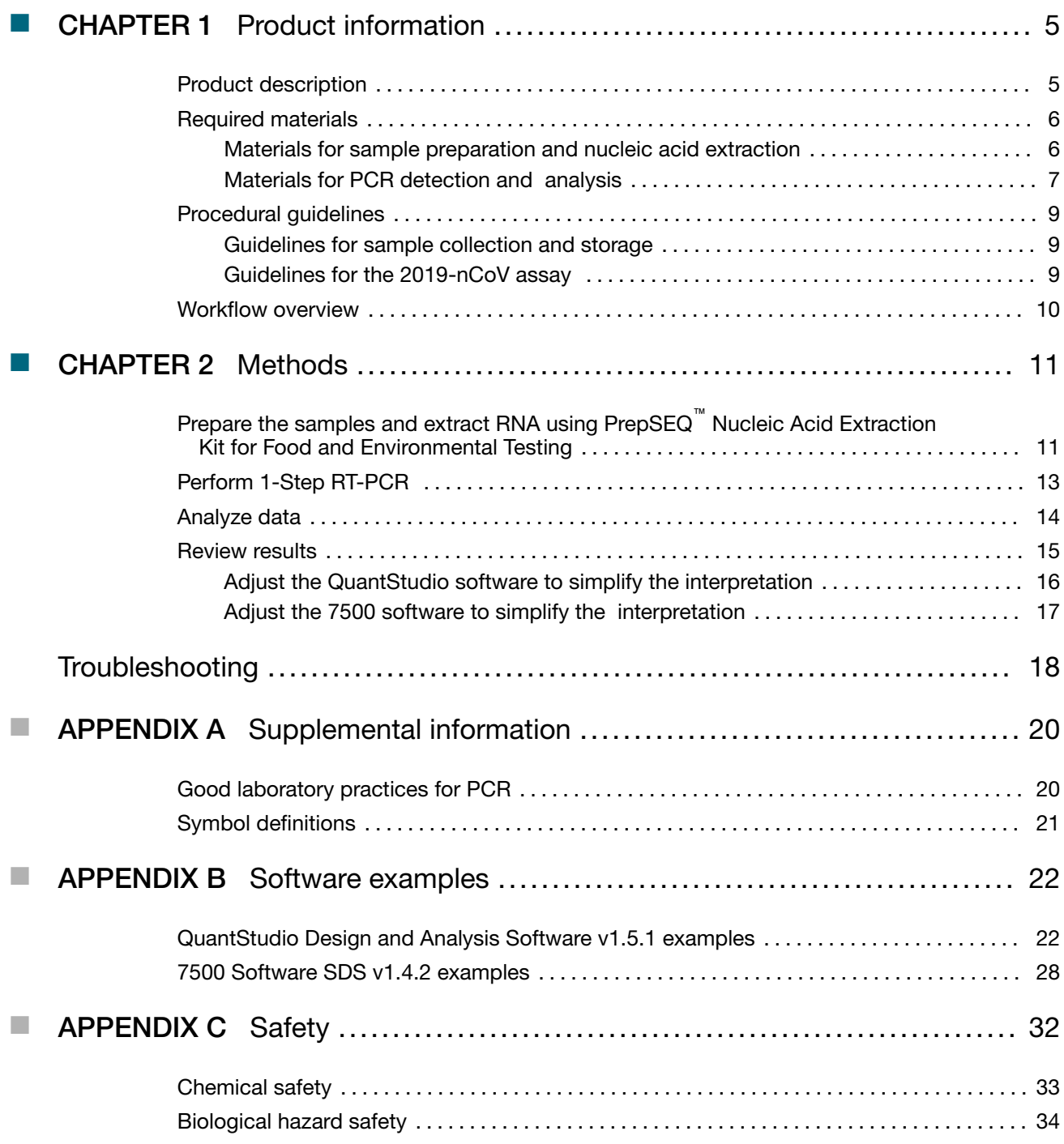

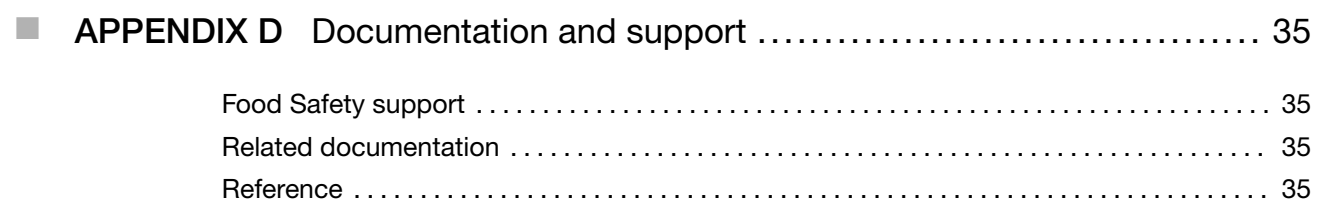

<span id="page-4-0"></span>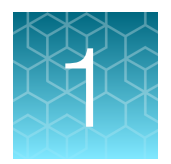

# Product information

IMPORTANT! Before using this product, read and understand the information in the "Safety" appendix in this document.

### Product description

This guide describes the following *Performance Tested* workflow for detection of SARS-CoV-2 in food packaging and environmental surfaces with the Applied Biosystems™ TaqMan™ 2019-nCoV Assay Kit v1 (Cat. No. A47532). This kit includes three TaqMan<sup>™</sup> RT-PCR assays that target SARS-CoV-2 genes, and one positive control assay that targets the Human RNase P RPPH1 gene:

- Assays target three different viral genomic regions, reducing the risk of false negatives.
- Assays have undergone bioinformatic selection and analysis to specifically target sequences that are unique to SARS-CoV-2.
- The RNase P assay is run in duplex with the combined 2019-nCoV assays as an internal positive control.

The kit is used with the TaqMan™ 2019-nCoV Control Kit v1 (Cat. No. A47533) to monitor assay-specific amplification.

For more information about genetic analysis solutions available for SARS-CoV-2, go to [thermofisher.com/coronavirus](http://www.thermofisher.com/coronavirus).

## <span id="page-5-0"></span>Required materials

Unless otherwise indicated, all materials are available through the Thermo Fisher Microbiology ordering process or [thermofisher.com](http://www.thermofisher.com). MLS: Fisher Scientific ([fisherscientific.com](http://fisherscientific.com)) or other major laboratory supplier.

Note: Parts may ship separately depending on configuration and storage conditions.

#### Materials for sample preparation and nucleic acid extraction

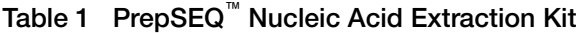

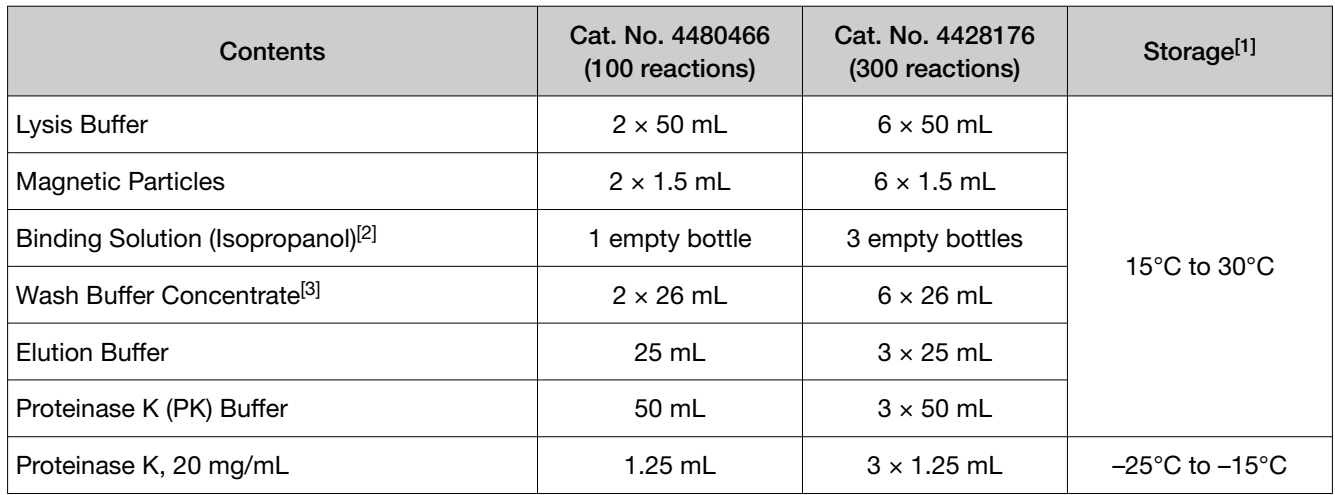

[1] Refer to the product label for the expiration date.

[2] Add ~35 mL of 100% isopropanol to the empty bottle before use.

[3] Add 74 mL of 95% ethanol before use.

#### Table 2 Magnetic particle processor

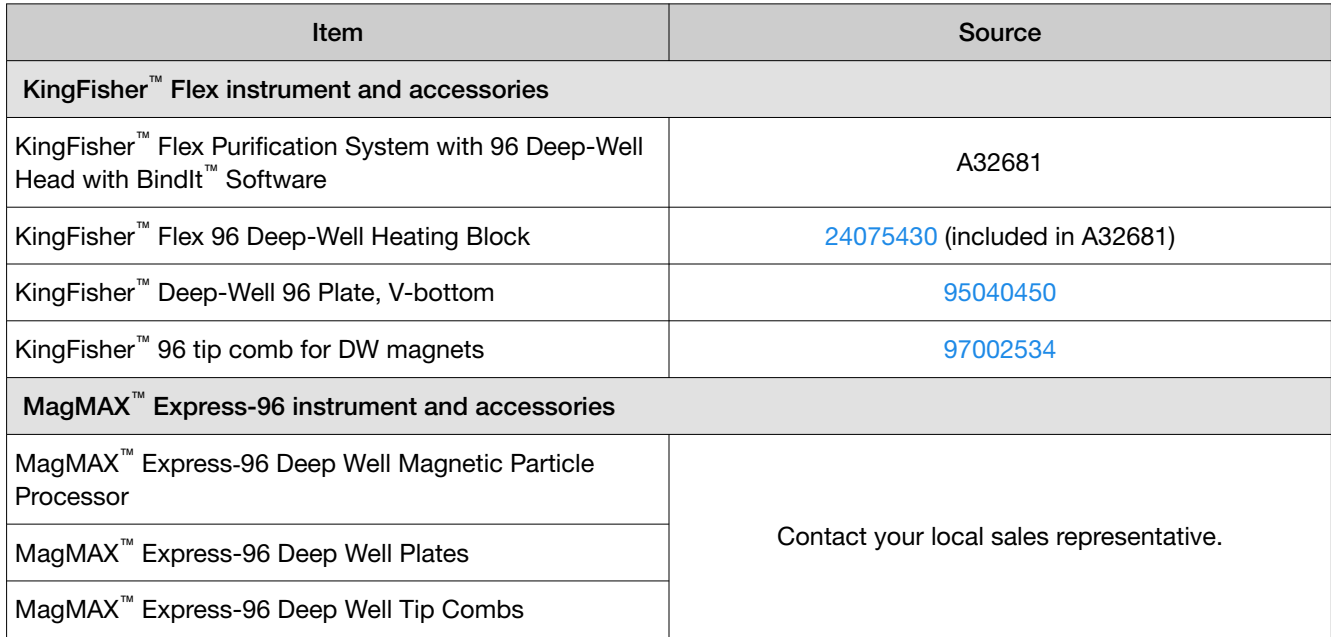

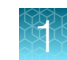

#### <span id="page-6-0"></span>Materials for PCR detection and analysis

#### Table 3 TaqMan™ 2019-nCoV Assay Kit v1 (Cat. No. A47532)

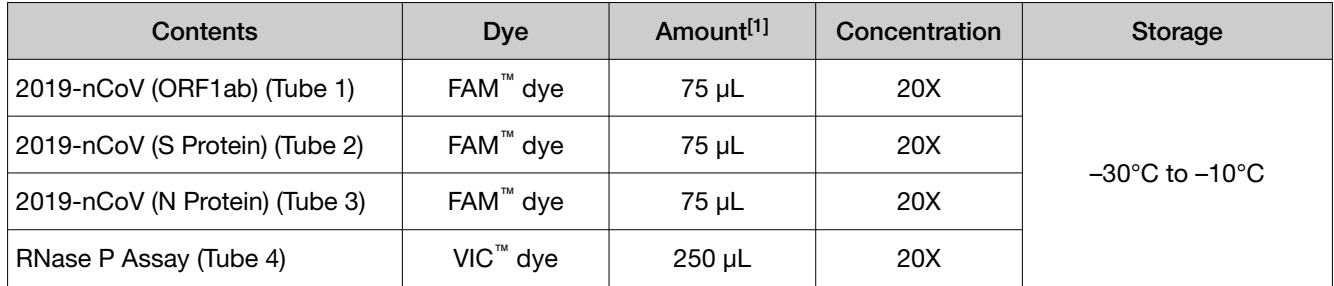

[1] Sufficient for  $50 \times 25$ -µL reactions.

#### Table 4 TaqMan™ 2019-nCoV Control Kit v1 (Cat. No. A47533)

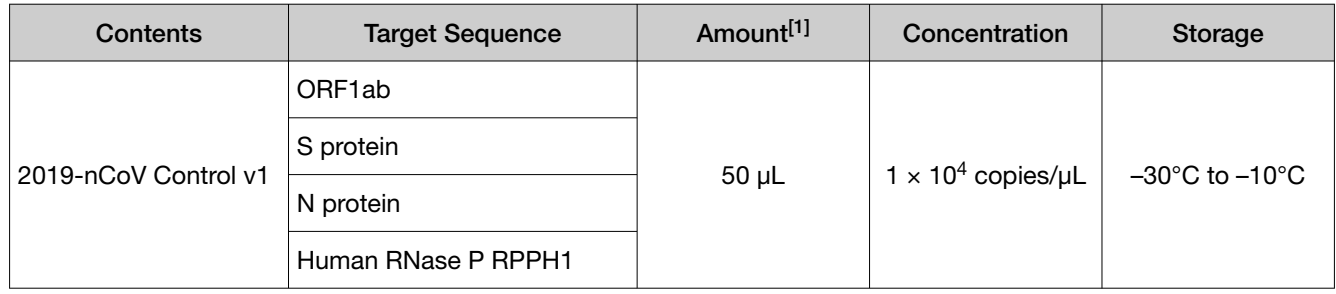

[1] Sufficient for 50 positive-control reactions.

#### Table 5 Other required materials

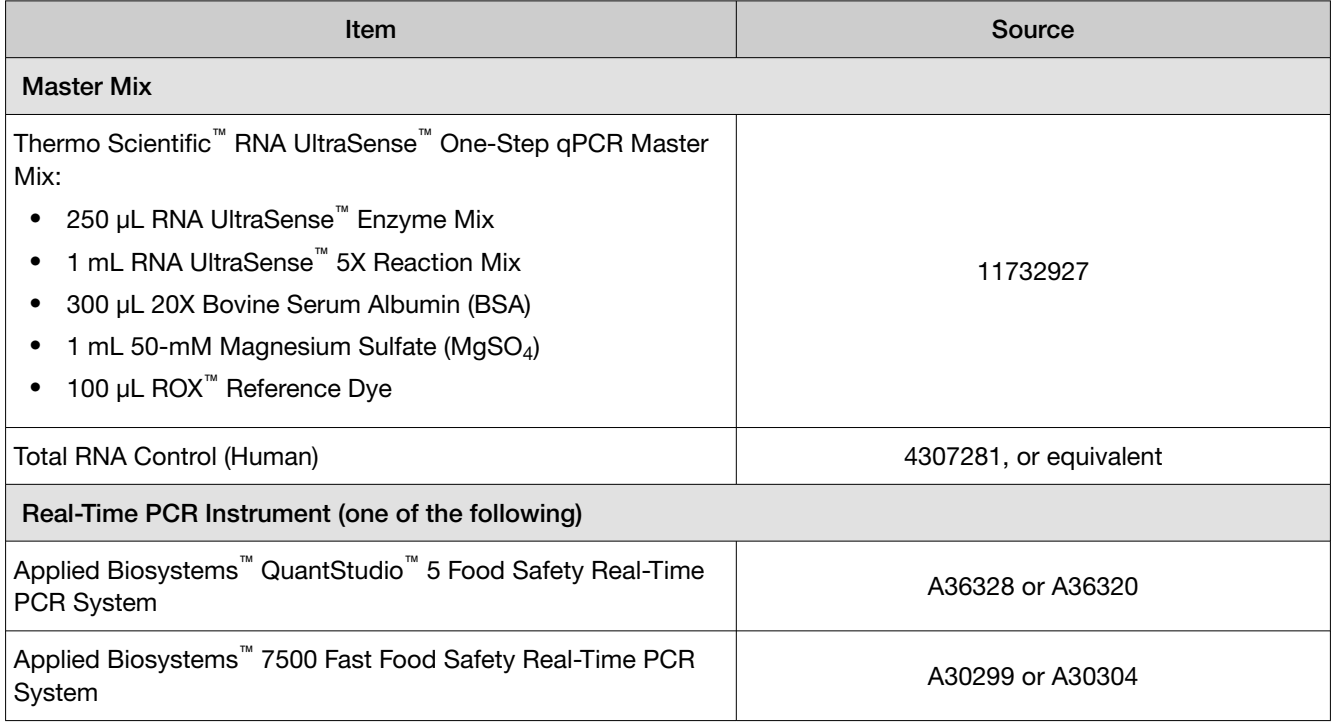

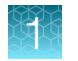

#### Table 5 Other required materials *(continued)*

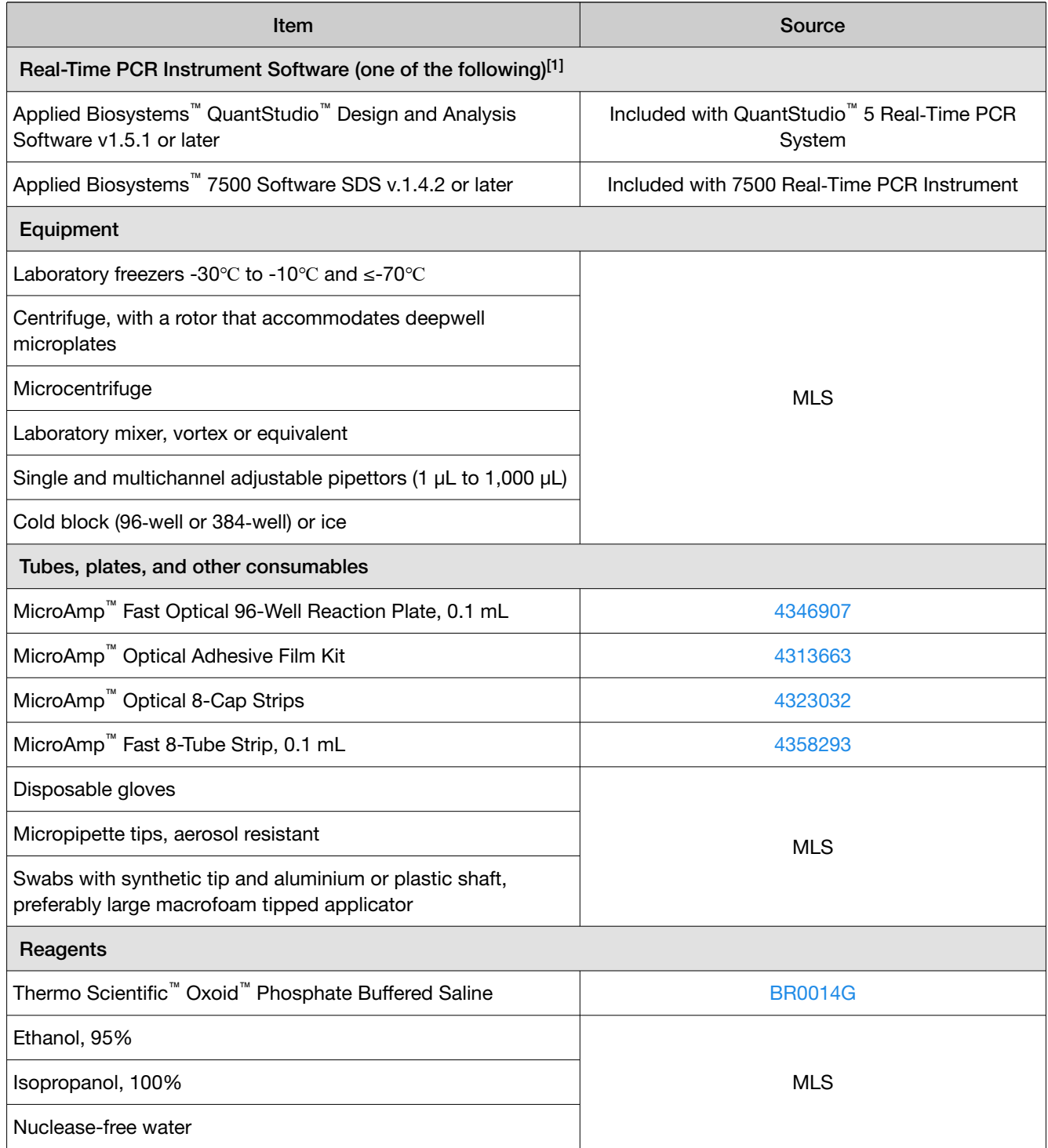

[1] Real-Time PCR Instrument Software is used to control the instrument and to collect instrument run data.

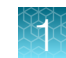

### <span id="page-8-0"></span>Procedural guidelines

#### Guidelines for sample collection and storage

#### Sample collection:

- Pre-moisten a non-cellulose swab with synthetic tip with Phosphate Buffered Saline (PBS).
- When sampling, apply pressure with the wet swab onto the surface, move in at least two different directions while rotating the swab stick. Avoid letting the swab dry completely. Swab an area up to 2 x 2 inches, ensuring that the full area is covered in the sampling.
- Place the swab back into the transport tube containing 2 mL of PBS.

Note: Viral Transport Media (VTM) can be used instead of PBS according to World Health Organization protocol on *Surface sampling of coronavirus disease (COVID-19): A practical "how to" protocol for health care and public health professionals*, Version: 1.1, February 2020 ([www.who.int](http://www.who.int)).

#### Storage:

- Swabs should be placed at refrigeration temperature (2-8°C) no more than 15 minutes postsampling and maintain refrigeration until analysis.
- Analysis of swabs should occur within 24 hours from sample collection (48 hours maximum). If the swabs are not analyzed with the 48 hour maximum, store the swab between -70°C and -80°C and ship on dry ice.

Note: Analyze the swabs preferably in the coming 24 hours. If the swabs are not analyzed within 48 hours maximum, store the swabs preferably between -70°C and -80°C, and ship on dry ice.

#### Guidelines for the 2019-nCoV assay

- Use purified, non-degraded total nucleic acid that is free of RNase activity and RT-PCR inhibitors.
- Protect the assays and master mix from light.
- For each research sample, include the primers and probes for all three 2019-nCoV targets (FAM™ assay) in multiplex with the RNase P target (VIC<sup>™</sup> assay).
- Before you begin, determine the number of required reactions. In addition to the nucleic acid research samples, include the following reactions for the combined 2019-nCoV assay:
	- One negative extraction control (NEC) per plate
	- One 2019-nCoV Control v1 reaction per plate
	- One no-template control (NTC) per plate

### <span id="page-9-0"></span>Workflow overview

#### SARS-CoV-2 Detection on Food Packaging and Environmental Surfaces

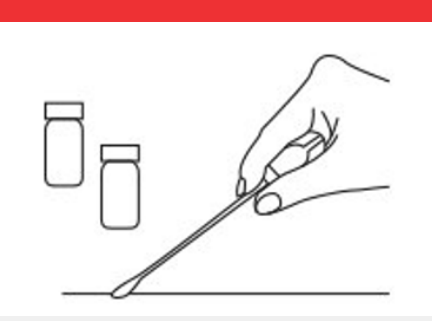

Sampling and Transport

Simple sample collection with noncellulose swabs and Viral Transport Medium or Phosphate Buffered Saline

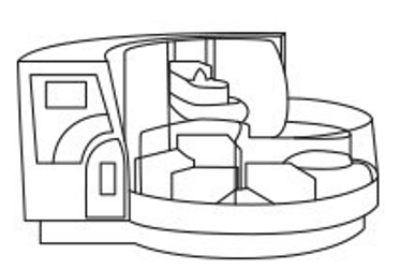

Sample Preparation

Options for automated medium to high-throughput and manual low-throughput

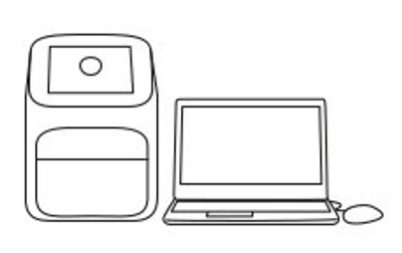

PCR and Data Analysis

Master mix and Real-Time PCR instrumentation with software designed to run environmental PCR range of products

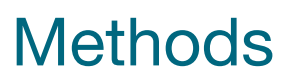

<span id="page-10-0"></span>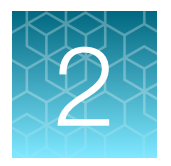

### Prepare the samples and extract RNA using PrepSEQ<sup>™</sup> Nucleic Acid Extraction Kit for Food and Environmental **Testing**

The KingFisher™ Flex Purification System with 96 Deep-Well Head or the MagMAX™ Express‑96 Deep Well Magnetic Particle Processor can be used to extract RNA with the PrepSEQ™ Nucleic Acid Extraction Kit for Food and Environmental Testing.

- Ensure that the KingFisher™ Flex Purification System with 96 Deep-Well Head is set up with the KingFisher™ Flex 96 Deep-Well Heating Block.
- Ensure that the PSNA\_Flex\_300ul has been downloaded from the product page and loaded onto the instrument using the BindIt<sup>™</sup> software.

Note: Use PSNA\_MagMAX\_300ul if you are using MagMAX<sup>™</sup> Express-96 Deep Well Magnetic Particle Processor.

- Add 74 mL 95% ethanol the Wash Buffer Concentrate bottle.
- Add 35 mL 100% isopropanol to an empty Binding Solution bottle.
- 1. Prepare and label the side of the processing plates according to the following table.

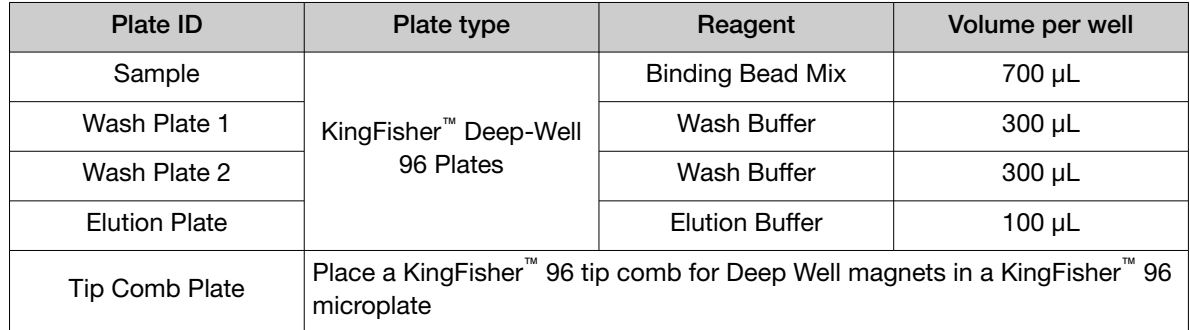

- 2. Cover the plates with an adhesive film, then store at room temperature while setting up the sample plate (up to 1 hour).
- 3. Vortex the Magnetic Beads to ensure the bead mixture is homogenous.

If a white precipitate has formed, first incubate the tube of Magnetic Particles at  $37\pm1^{\circ}$ C for approximately 10 minutes and re-vortex.

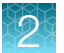

4. Prepare the Binding Bead Mix according to the following table.

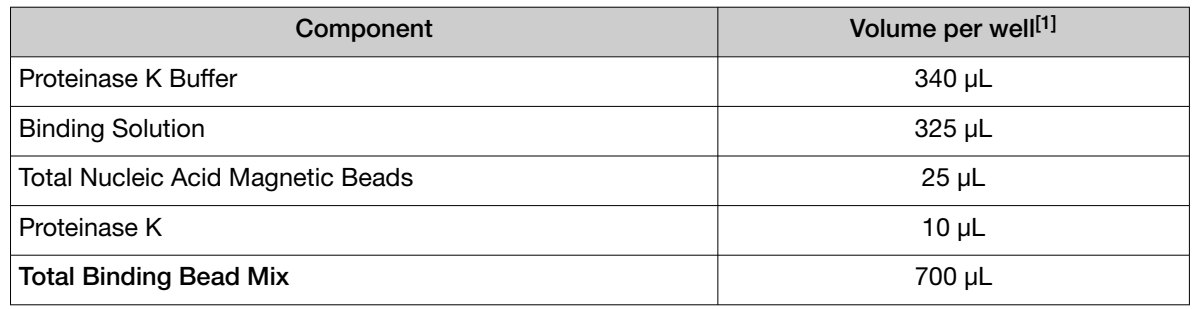

[1] Include 10% overage.

Prepare only the amount of Binding Bead Mix required for one day of use.

5. Invert the Binding Bead Mix five times gently to mix, then add 700 μL to each sample well and the Negative Extraction Control well in the Sample Plate.

Note: Remix the Binding Bead Mix by inversion frequently during pipetting to ensure even distribution of beads at all times. The Binding Bead Mix is viscous, so pipet slowly to ensure that the correct amount is added. DO NOT reuse pipette tips to add Binding Bead Mix to the samples, as the high viscosity will cause variations in the volumes added.

- 6. Add 1 μL of Total Human RNA Control to each sample well and to the Negative Extraction Control well.
- 7. Vigorously mix each sample tube containing the swab by vortexing for 30 seconds.
- 8. Add 300 µL from PBS solution in step 7 to each sample well and 300 µL of Nuclease-free Water (not DEPC-treated) to the Negative Extraction Control well in the Sample Plate.
- 9. Select the PSNA\_Flex\_300ul on the KingFisher<sup>™</sup> Flex Purification System with 96 Deep-Well Head.

Note: Use PSNA\_MagMAX\_300ul if you are using MagMAX<sup>™</sup> Express-96 Deep Well Magnetic Particle Processor.

- 10. Start the run, then load the prepared plates into position when prompted by the instrument.
- 11. After the run is complete (~40 minutes after start), immediately remove the Elution Plate from the instrument, then cover the plate with an adhesive film.
- 12. Place the Elution Plate on ice for immediate use in RT-PCR.

Note: RNA can be stored at -70℃ for long-term storage (up to 1 year if not used immediately).

## <span id="page-12-0"></span>Perform 1-Step RT-PCR

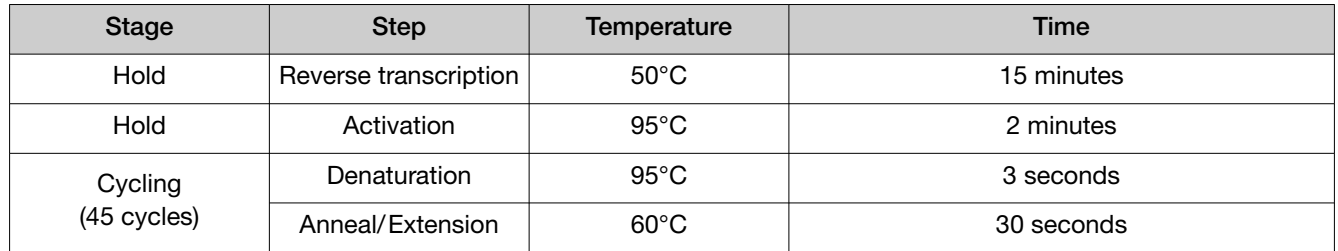

1. Set up the real-time PCR instrument as indicated in the following table

2. On ice, prepare a Reaction Mix for the number of reactions required plus 10% overage.

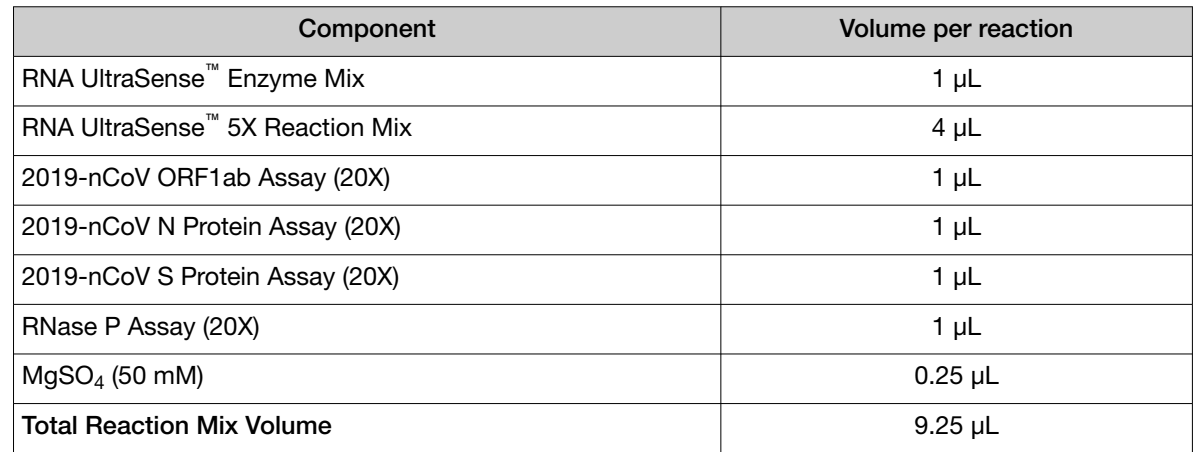

3. For each reaction, combine the following components.

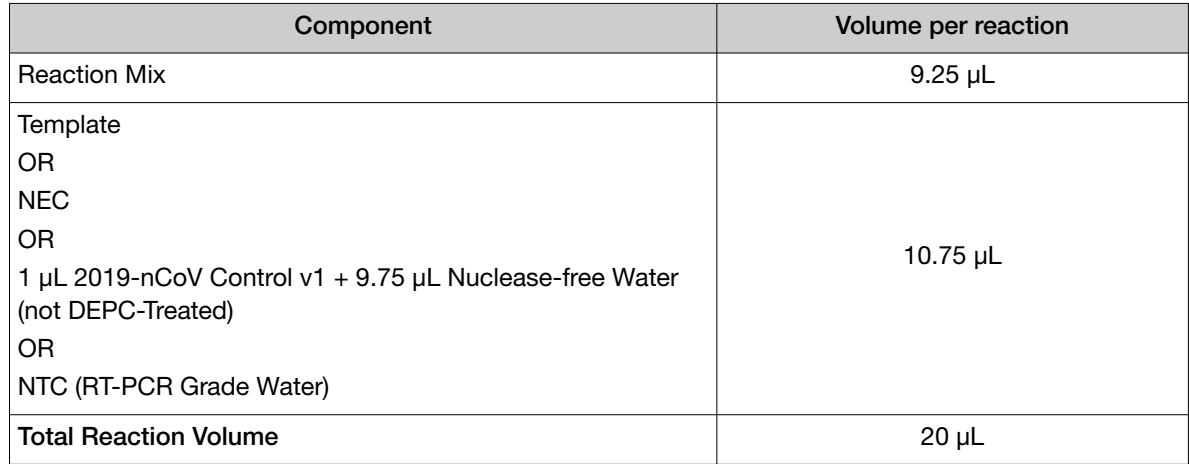

4. Cap or seal the reaction vessels, and gently mix to make sure that all components are at the bottom of the amplification tube. Centrifuge briefly if needed.

Note: It is essential that no bubbles remain in the PCR reaction tubes. If bubbles remain after centrifugation, gently tap the reaction plate/tubes on the bench top and then briefly spin again at a higher speed until all bubbles are removed.

<span id="page-13-0"></span>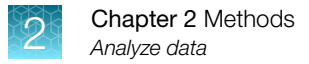

5. Place reactions in a preheated thermal cycler programmed as described above. Collect data and analyze results.

The following software should be used with each instrument.

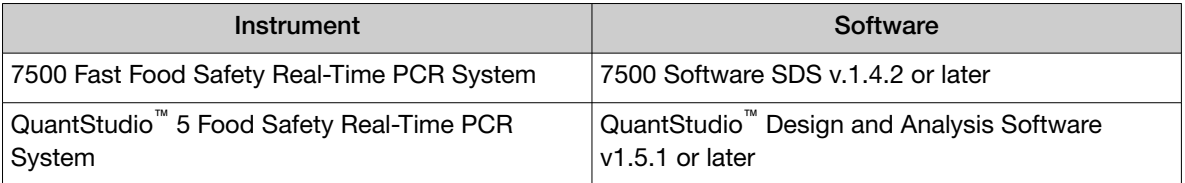

### Analyze data

For more information about using a software, see the software user guide or help.

- 1. Open the data file (EDS) in the same software used to run the PCR.
- 2. Perform analysis using the following analysis settings.

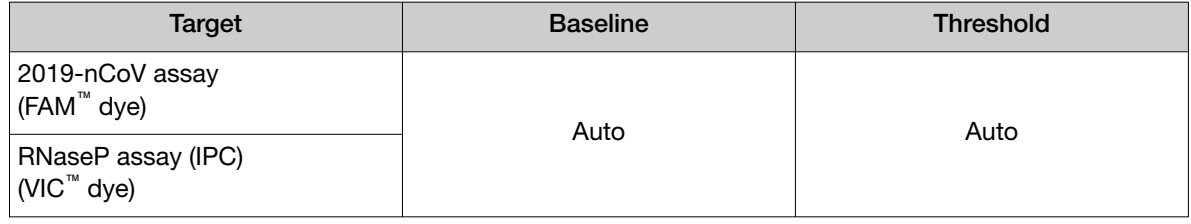

IMPORTANT! Analyze the run with no reference dye.

3. For each plate, confirm that the control reactions for each 2019-nCoV assay perform as expected.

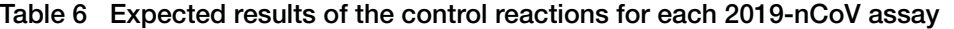

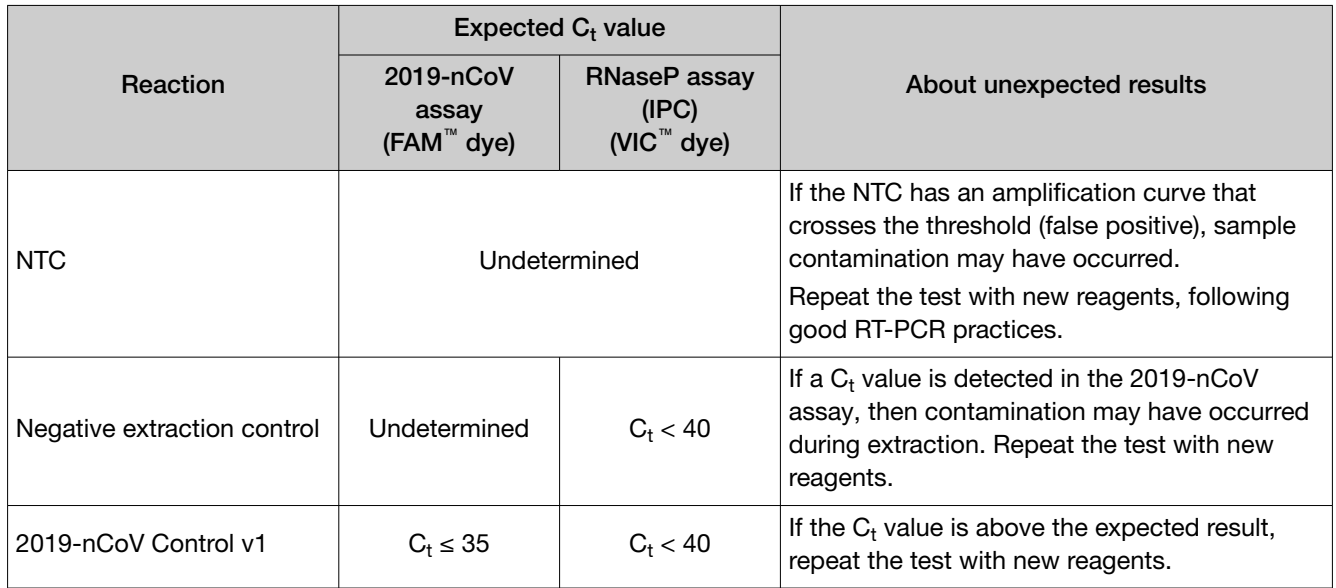

- <span id="page-14-0"></span>4. Review all of the results for the 2019-nCoV assay to ensure that all positive results are detected. Evaluate the overall shape of the amplification curves. An exponential and continuous increase in signal amplification indicates positive amplification.
- 5. Export the results.

#### Review results

1. Review the amplification plots for the 2019-nCoV assay and classify the result according to the guidelines below:

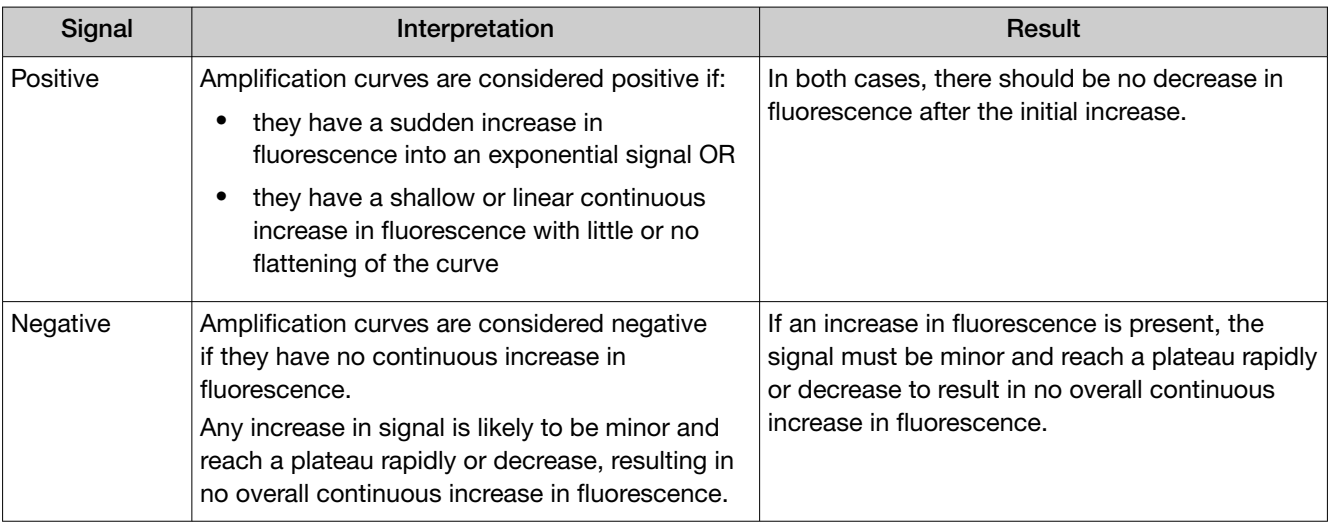

Note: For examples of positive and negative signals, including baseline anomalies and fixes, see [Appendix B, "Software examples"](#page-21-0).

Note: If the amplification signal is weak, the software can be manipulated to allow for simpler interpretation of results, see ["Adjust the QuantStudio software to simplify the interpretation" on](#page-15-0) [page 16](#page-15-0) or ["Adjust the 7500 software to simplify the interpretation" on page 17.](#page-16-0)

2. Review the amplification plots for the RNase P assay (IPC) and classify according to the following table.

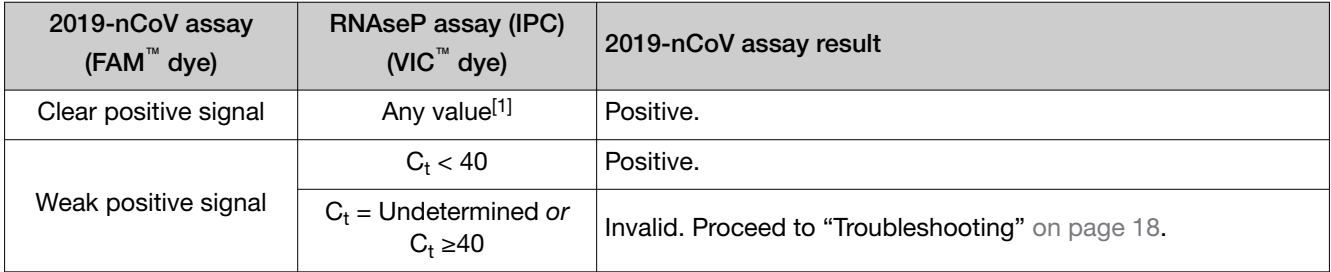

<span id="page-15-0"></span>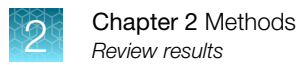

*(continued)*

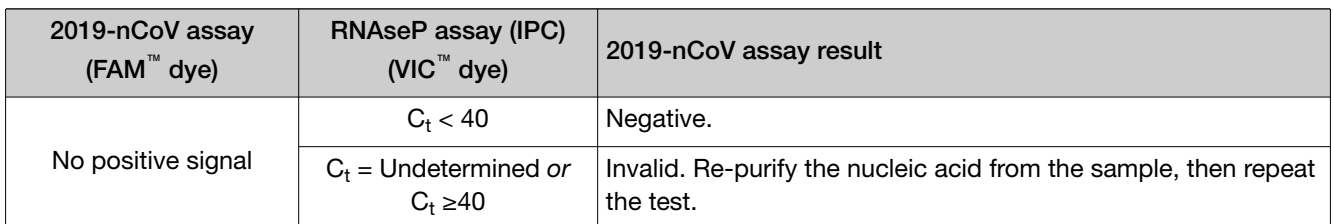

[1] An RNase P positive result is expected in most reactions. However, when a strong positive signal is detected in the 2019-nCoV assay the RNase P assay can occasionally give a negative result. These samples should be treated as positive if the amplification curve for the 2019-nCoV assay appears normal.

3. For each test sample, interpret the results using the following table. It is recommended that each lab perform accuracy testing with appropriate samples to establish guidelines for interpreting results.

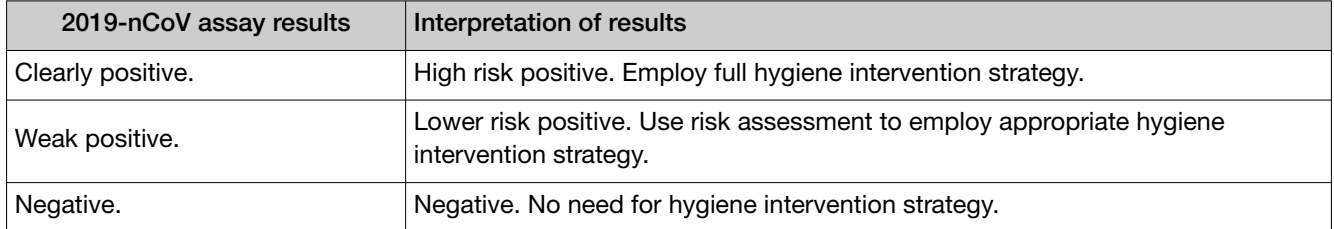

#### Adjust the QuantStudio software to simplify the interpretation

This can be achieved with the following steps, which also remove baseline anomalies.

1. Navigate to Show Plot Settings by clicking the  $\bullet$  button. Change the Graph Type to Linear.

Note: Ensure the Plot Type is set to ΔRn vs Cycle and the Graph Type is set to Linear.

- 2. Navigate to Plot Properties by clicking the  $\Box$  button.
- 3. On the X Axis tab, ensure Auto-adjust range is unchecked. Change the Range minimum value to 12, and the maximum value to 45.
- 4. On the Y Axis tab, ensure Auto-adjust range is unchecked. Change the Range minimum value to -100, and the maximum value to 1,000,000.
- 5. Navigate to Analysis > Analysis Settings.
- 6. Under CT Settings for 2019-nCoV Assay, uncheck the Default Settings option and enter the following details:
	- Uncheck the Automatic Threshold and Automatic Baseline options.
	- Set the threshold to 1 to remove it from view.
	- Set the baseline to remove any anomalous data. For example: Baseline Start Cycle: 12, End Cycle: 25.
	- Click Apply.

#### <span id="page-16-0"></span>Adjust the 7500 software to simplify the interpretation

This can be achieved with the following steps, which also remove baseline anomalies.

- 1. Navigate to the Amplification Plot tab. Right-click on the plot and select Graph Settings.
- 2. Under Post Run Settings, change the Y-Axis to Linear and uncheck Auto Scale for both the Y-Axis and X-Axis.
- 3. Change the Y-Axis minimum value to -100 and the maximum value to 1,000,000.
- 4. Change the X-Axis minimum value to 12 and the maximum value to 45.
- 5. Click Apply.
- 6. Navigate to the Amplification Plot tab, then under Analysis Settings:
- 7. Select Manual Ct and set Threshold to 1 to remove it from view.
- 8. Select Manual Baseline and set Start (cycle) to 12 and End (cycle) to 25.
- 9. Click Analyze.

# Troubleshooting

<span id="page-17-0"></span>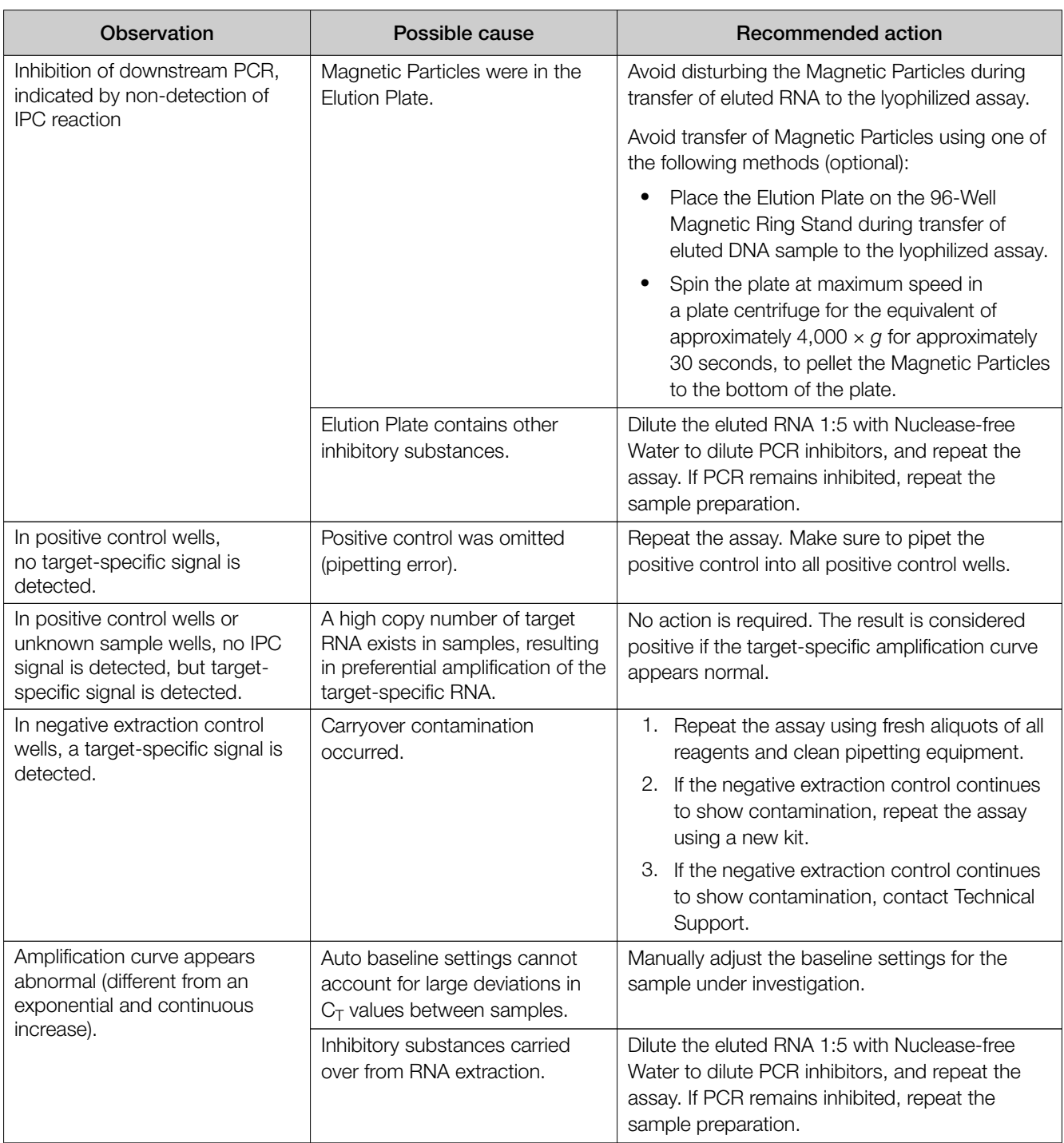

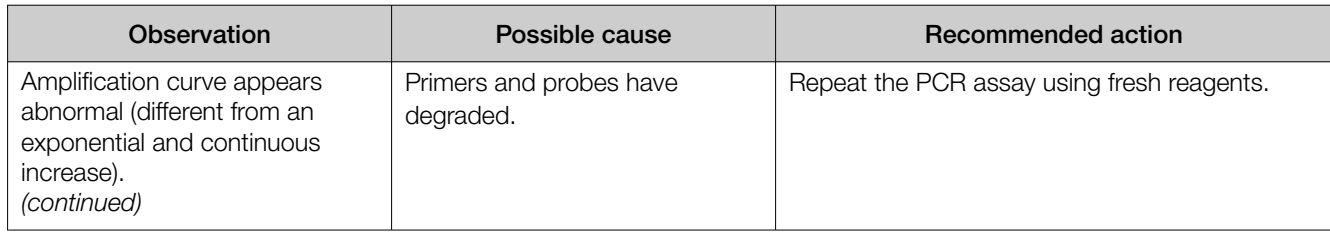

<span id="page-19-0"></span>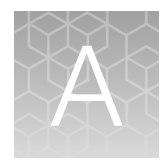

# Supplemental information

## Good laboratory practices for PCR

To avoid amplicon contamination of samples, follow these guidelines when preparing or handling samples for PCR amplification:

- Wear clean gloves and a clean lab coat (not previously worn while handling amplified products or used during sample preparation).
- Change gloves whenever you suspect that they are contaminated.
- Maintain separate areas and dedicated equipment and supplies for:
	- Sample preparation and reaction setup.
	- Amplification and analysis of products.
- Do not bring amplified products into the reaction setup area.
- Open and close all sample tubes carefully. Avoid splashing or spraying samples.
- Keep reactions and components capped as much as possible.
- Use a positive-displacement pipettor or aerosol-resistant barrier pipette tips.
- Do not open reaction tubes after PCR.
- Do not autoclave reaction tubes after PCR.
- Clean lab benches and equipment periodically with 10% bleach solution or DNA*Zap*™ Solutions (Cat. No. AM9890). After cleaning with bleach we recommend a rinse with an ethanol solution because bleach will rust stainless steel.

For additional information, refer to EN ISO 22174:2005 or [www.thermofisher.com/us/en/home/life](https://www.thermofisher.com/us/en/home/life-science/pcr/real-time-pcr/real-time-pcr-learning-center/real-time-pcr-basics.html)[science/pcr/real-time-learning-center/real-time-pcr-basics.html](https://www.thermofisher.com/us/en/home/life-science/pcr/real-time-pcr/real-time-pcr-learning-center/real-time-pcr-basics.html).

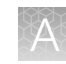

## <span id="page-20-0"></span>Symbol definitions

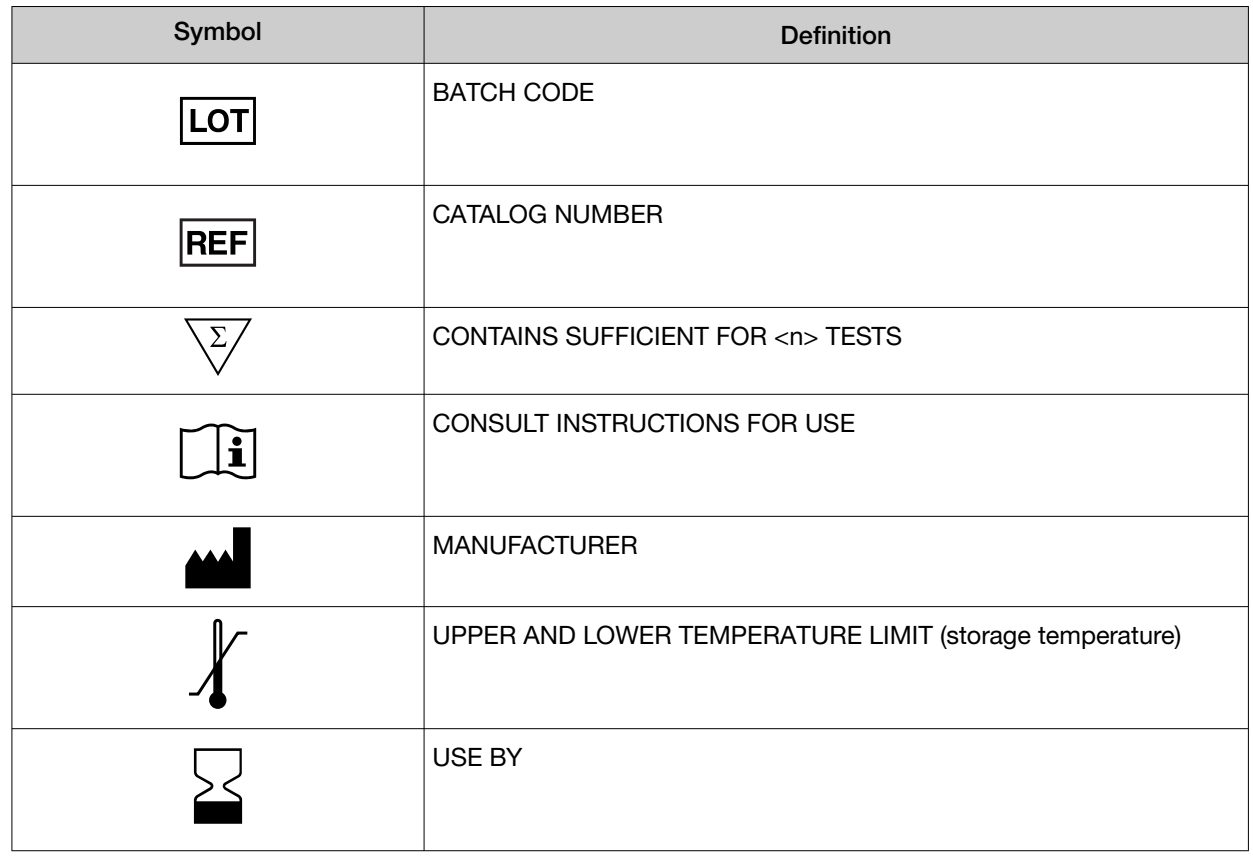

<span id="page-21-0"></span>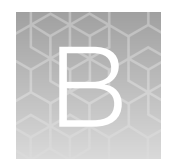

# Software examples

### QuantStudio Design and Analysis Software v1.5.1 examples

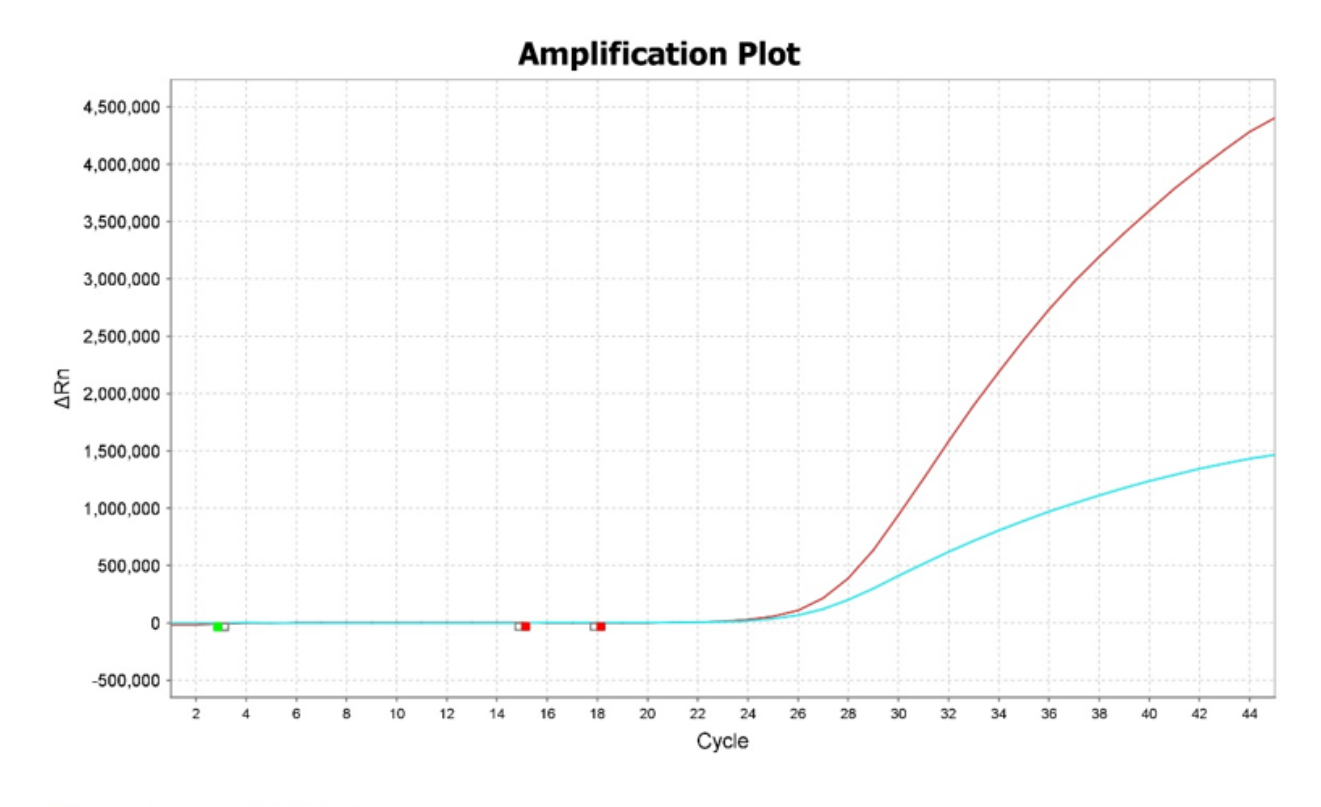

RNaseP Assay (IPC) 2019-nCoV Assay

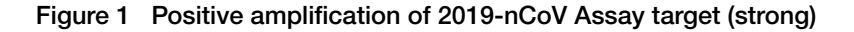

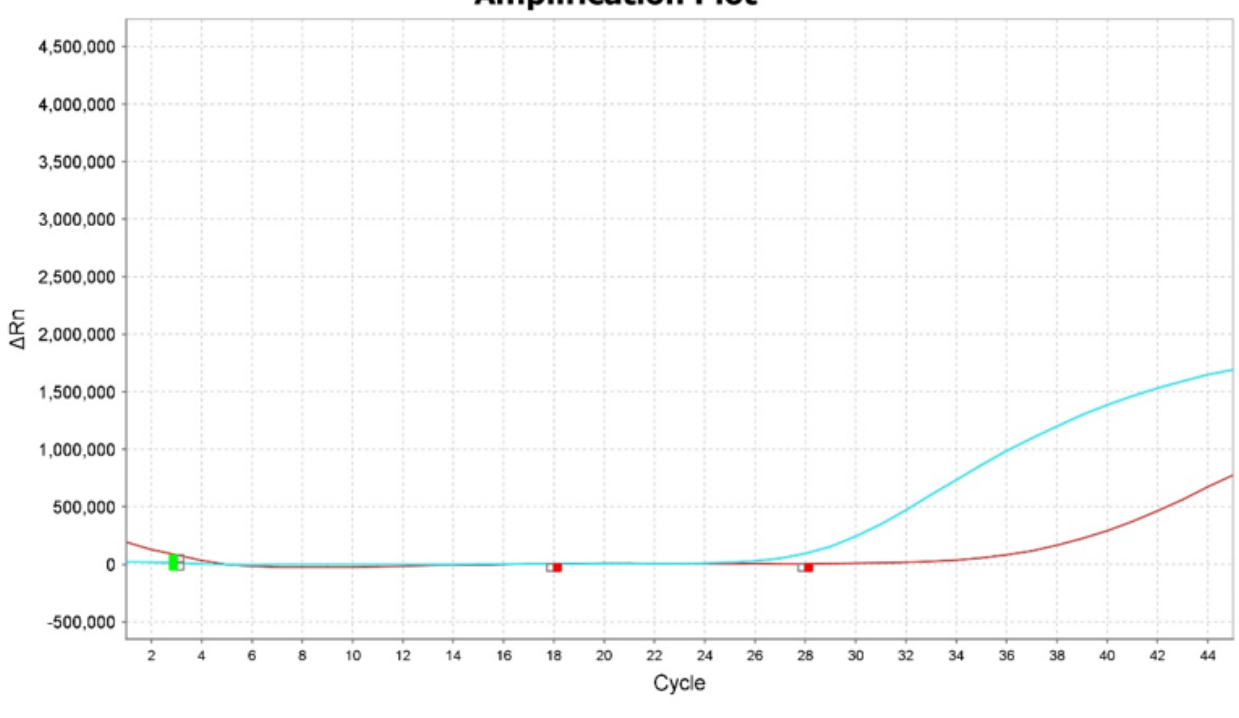

**Amplification Plot** 

RNaseP Assay (IPC) 2019-nCoV Assay

Figure 2 Positive amplification of 2019-nCoV Assay target (weaker)

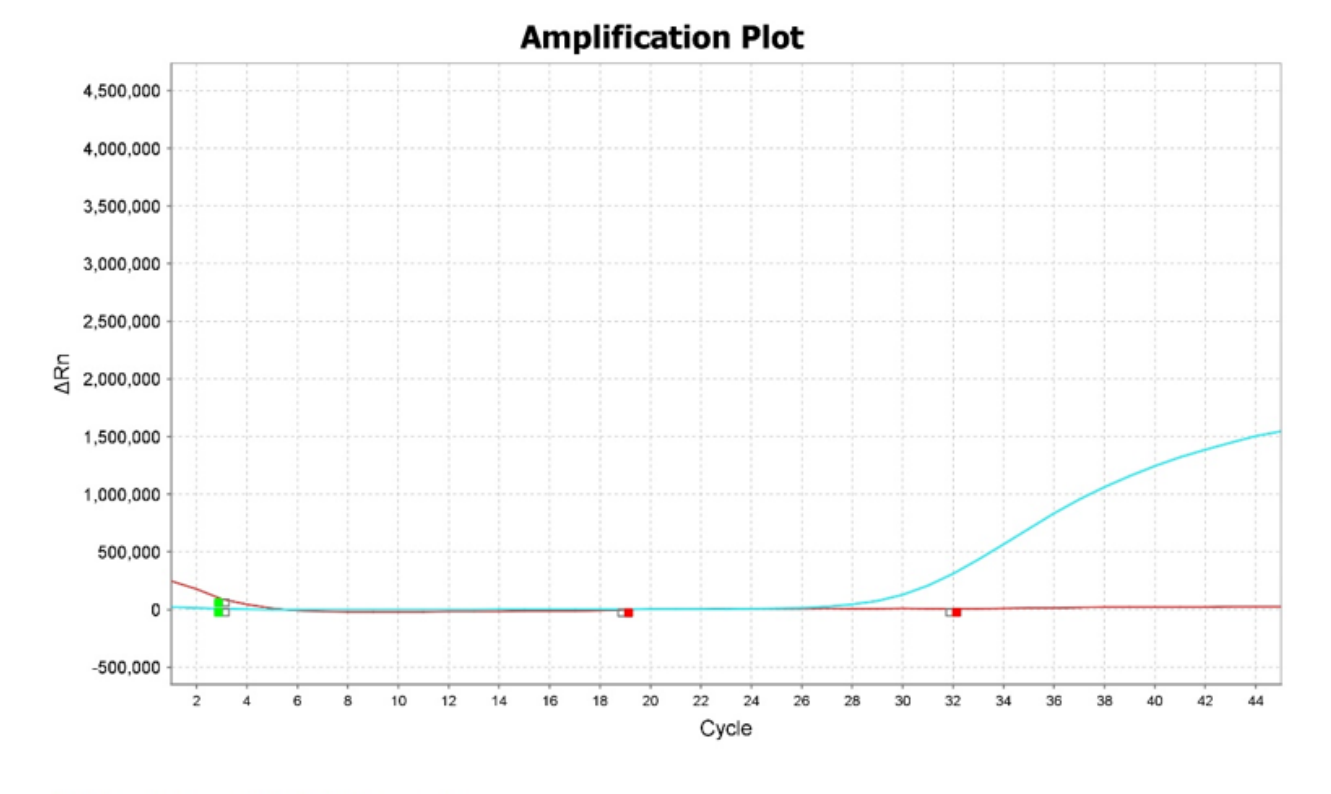

RNaseP Assay (IPC) 2019-nCoV Assay

Figure 3 Negative amplification of 2019-nCoV Assay target

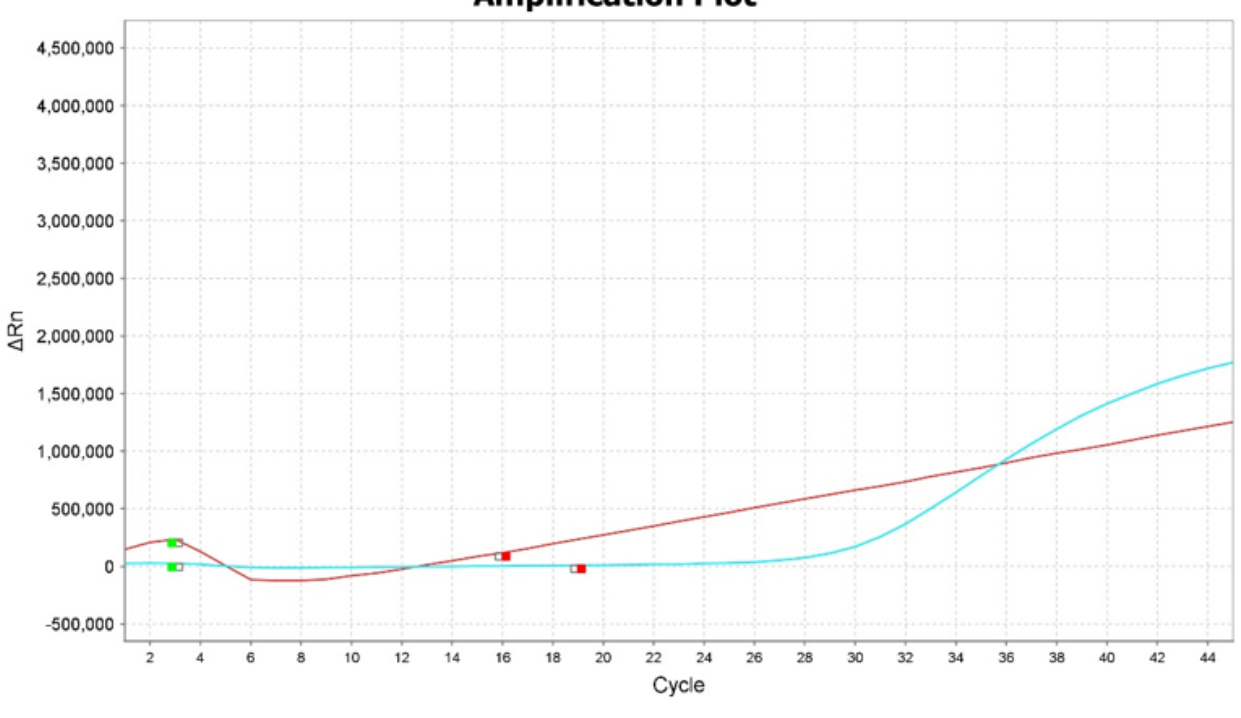

**Amplification Plot** 

RNaseP Assay (IPC) 2019-nCoV Assay

Figure 4 Baseline anomaly for the 2019-nCoV Assay target: Result according to software note in the Review Results section

*RT-PCR Detection of SARS-CoV-2 on Environmental Surfaces User Guide* 25

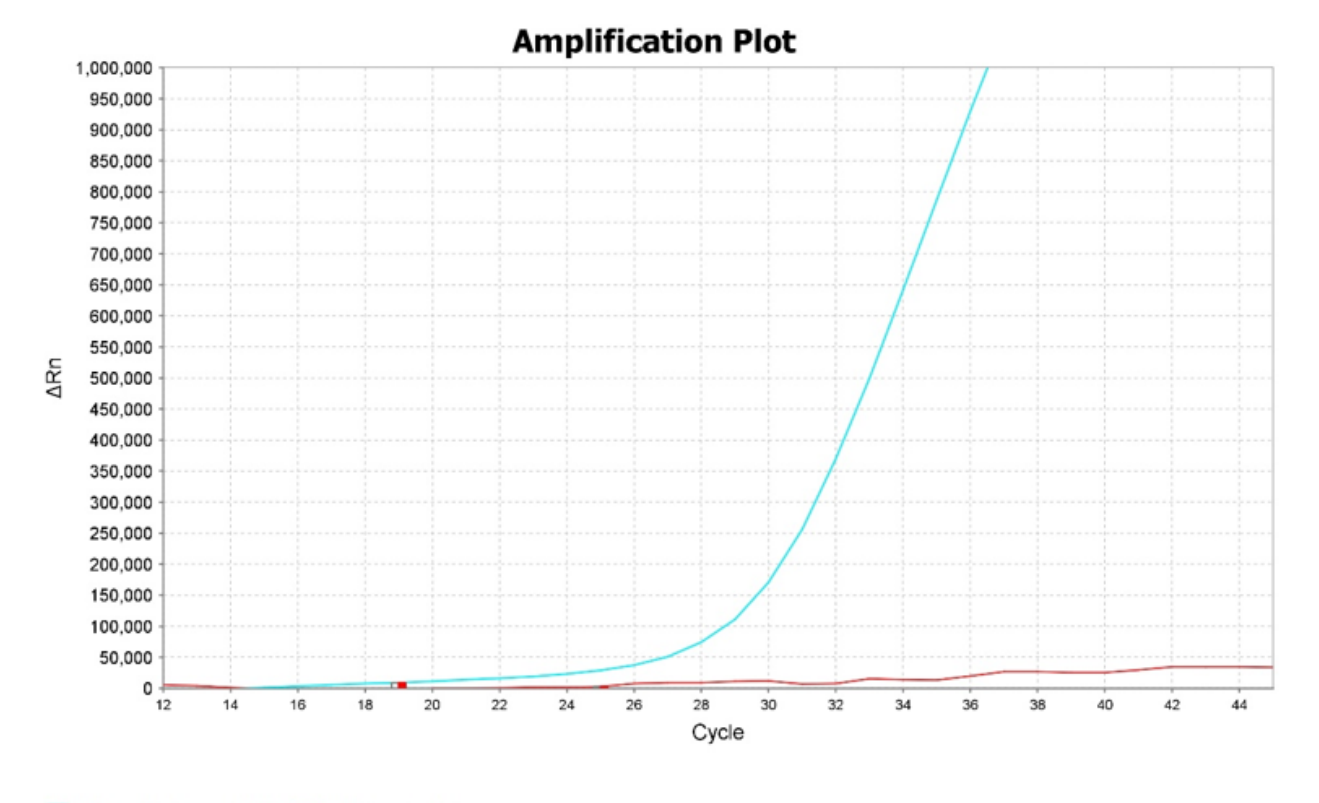

RNaseP Assay (IPC) 2019-nCoV Assay

Figure 5 Baseline anomaly for the 2019-nCoV Assay target: Result according to software note in the Review Results section

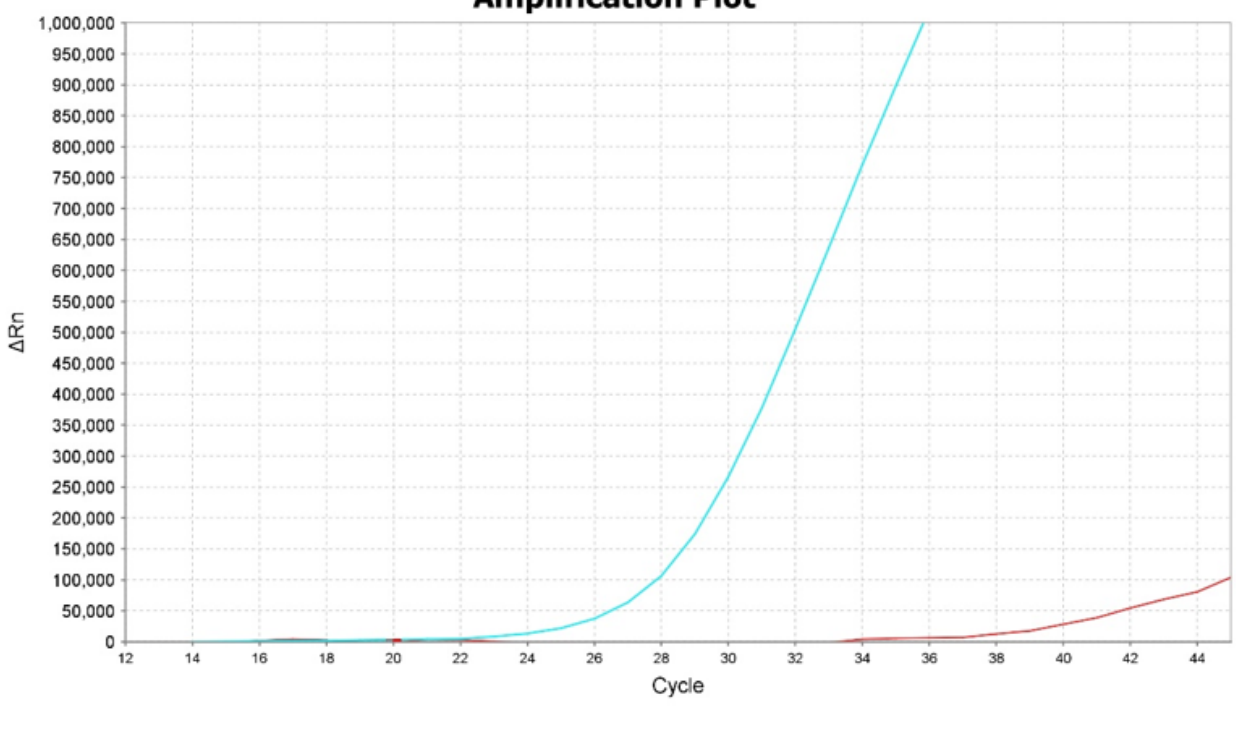

**Amplification Plot** 

RNaseP Assay (IPC) 2019-nCoV Assay

Figure 6 2019-nCoV Assay target result according to software note in the Review Results section with a yellow positive interpretation

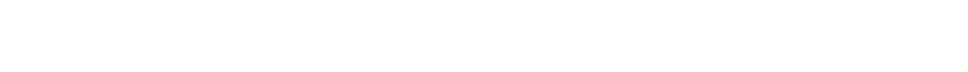

<span id="page-27-0"></span>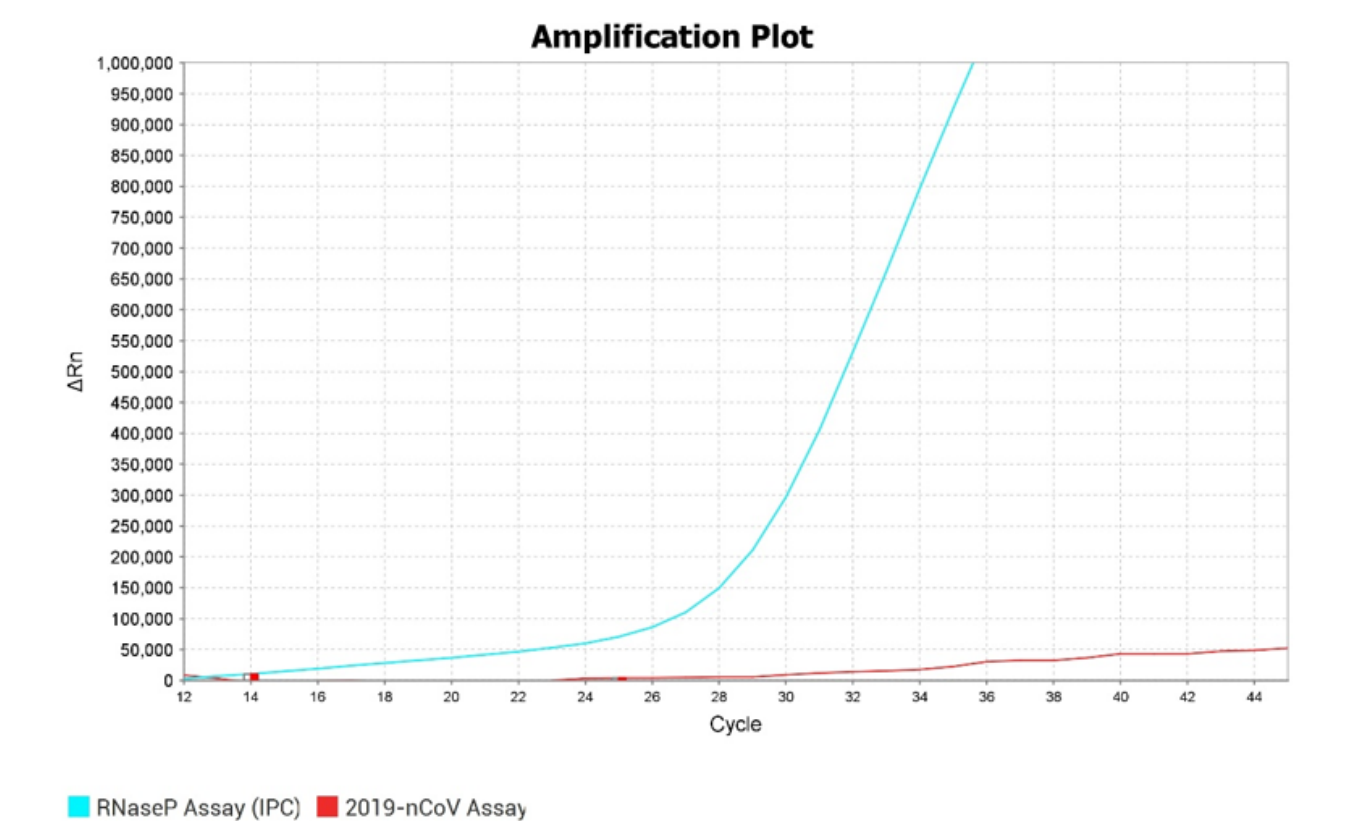

Figure 7 2019-nCoV Assay target result according to software note in the Review Results section with a green negative interpretation

## 7500 Software SDS v1.4.2 examples

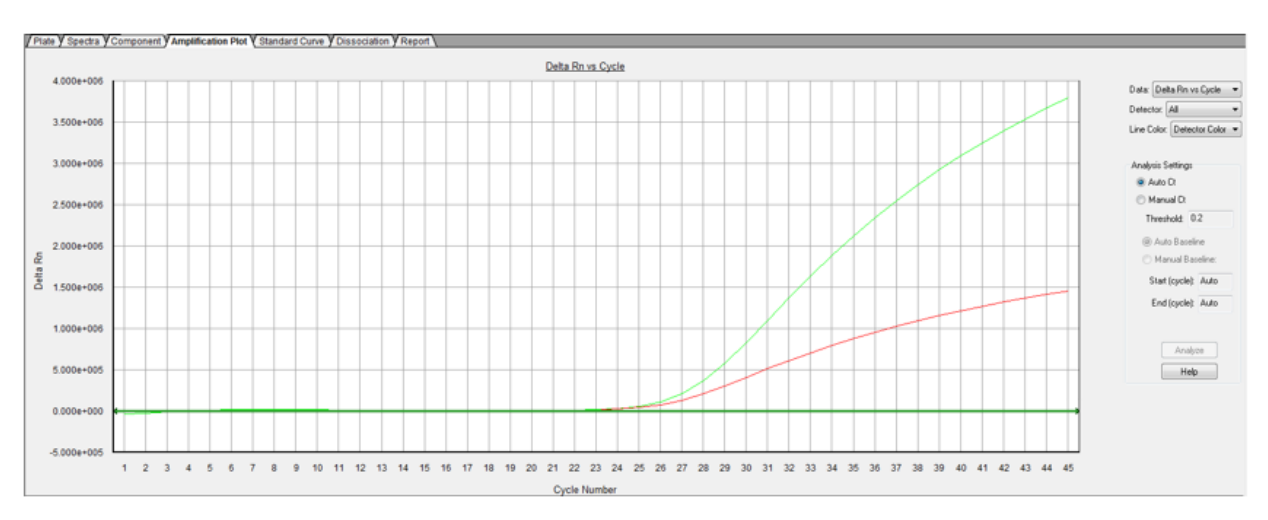

RNaseP Assay (IPC) amplification plots are red, 2019-nCoV Assay amplification plots are green.

Figure 8 Positive amplification of 2019-nCoV Assay target (strong)

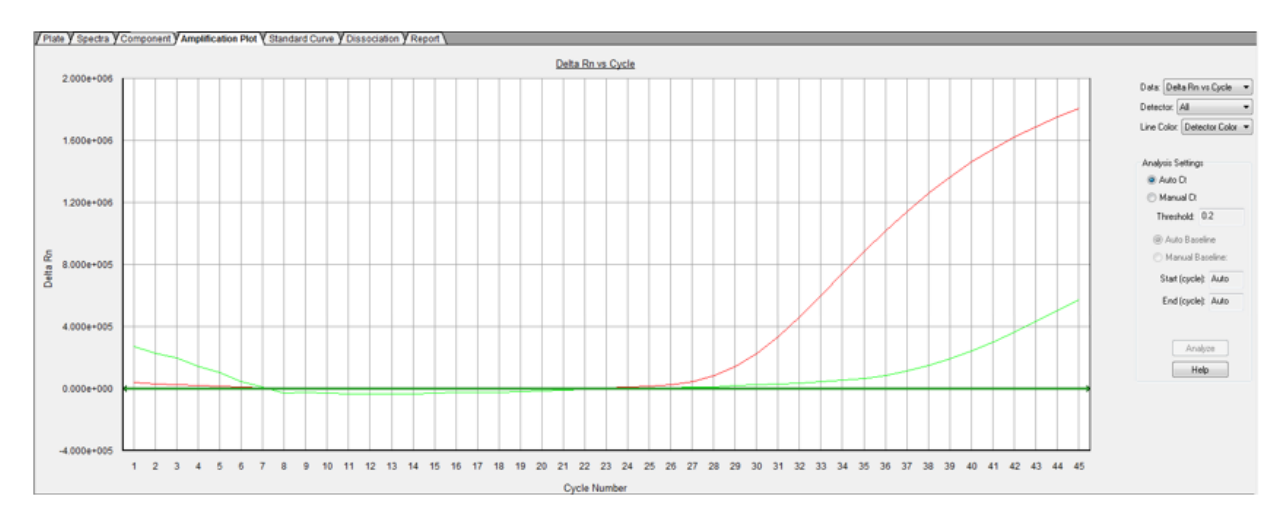

Figure 9 Positive amplification of 2019-nCoV Assay target (weaker)

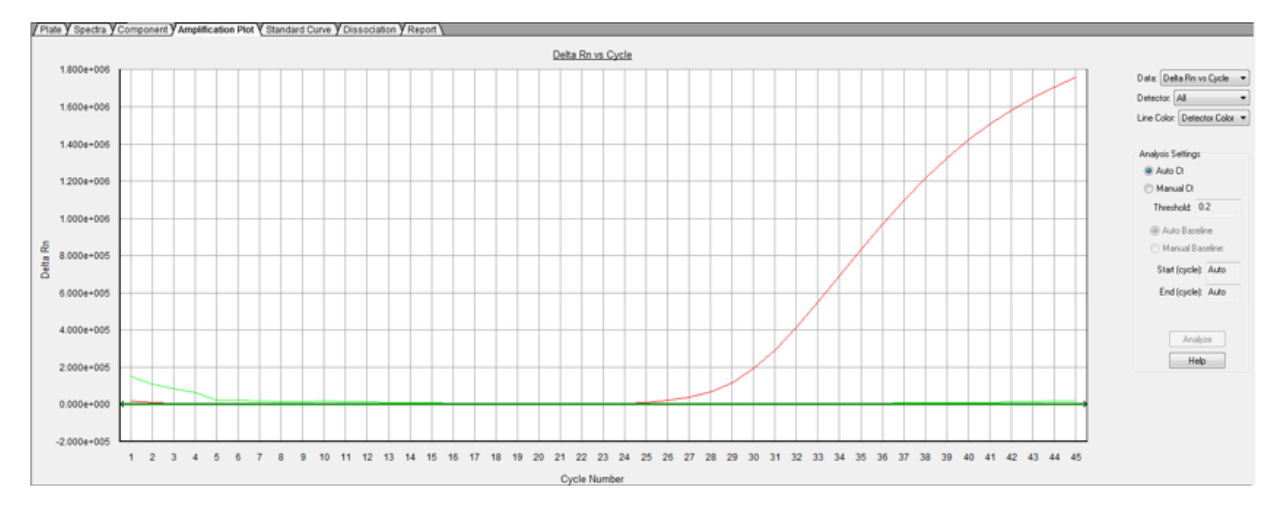

Figure 10 Negative amplification of 2019-nCoV Assay target

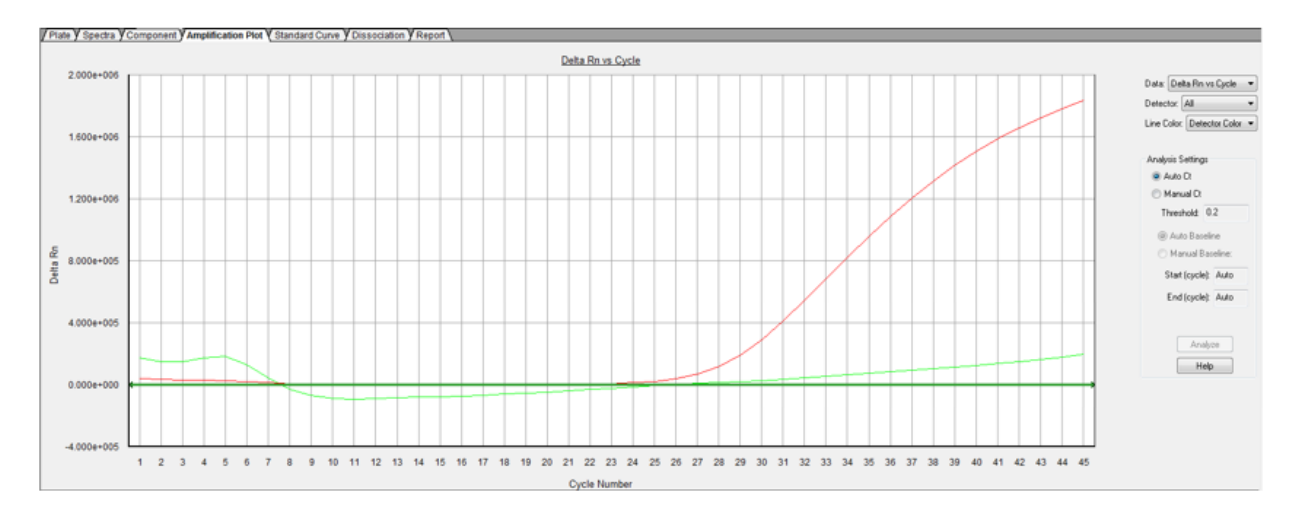

Figure 11 Baseline anomaly for the 2019-nCoV Assay target: Result according to software note in the Review Results section

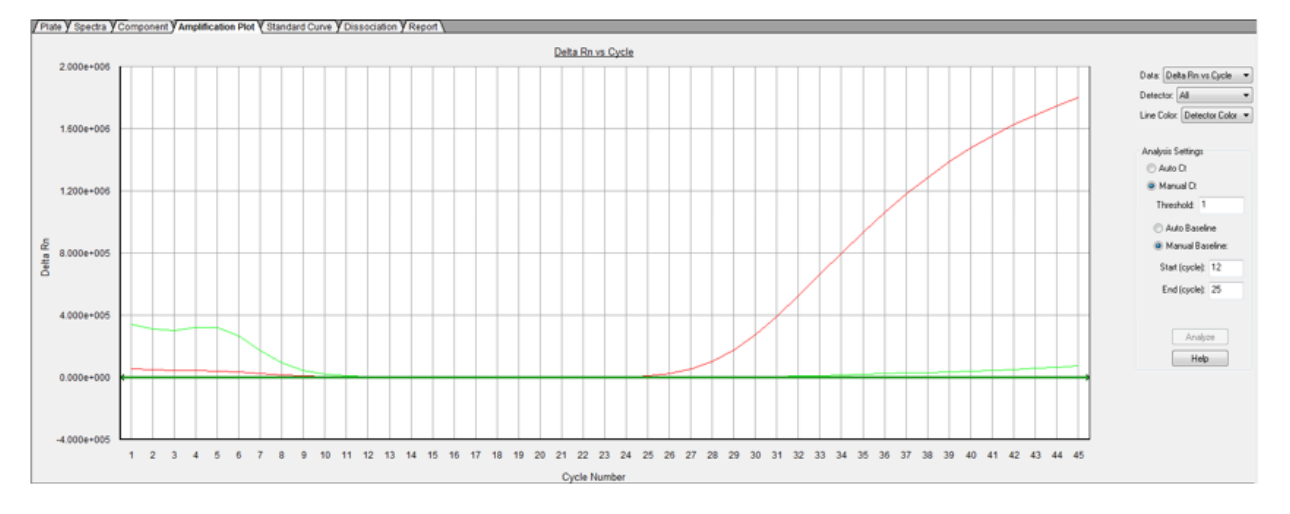

Figure 12 Baseline anomaly for the 2019-nCoV Assay target: Result according to software note in the Review Results section

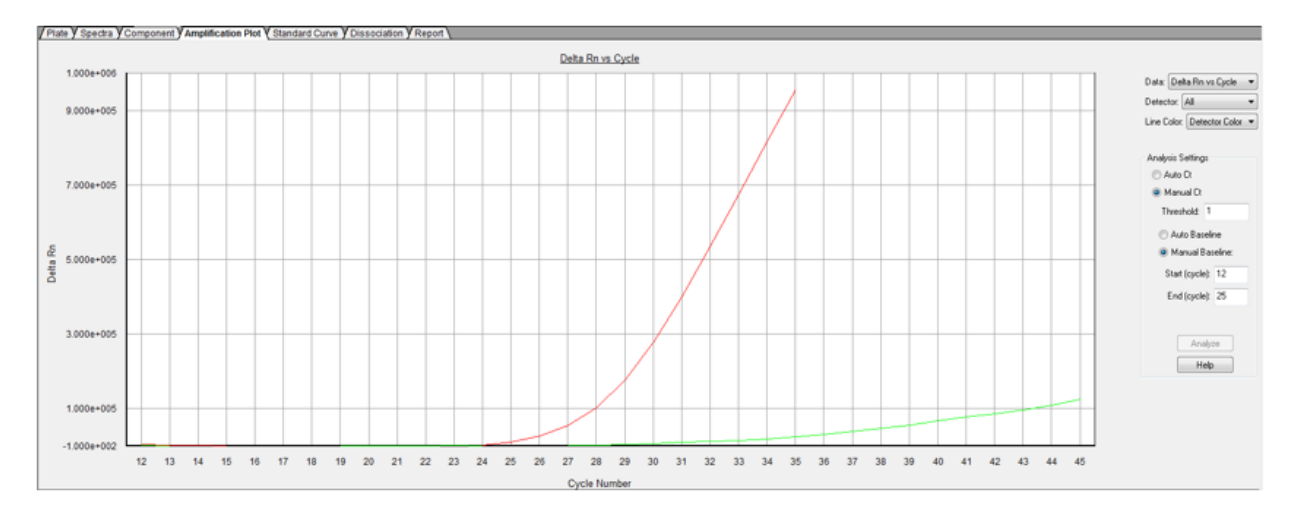

Figure 13 2019-nCoV Assay target result according to software note in the Review Results section with a yellow positive interpretation

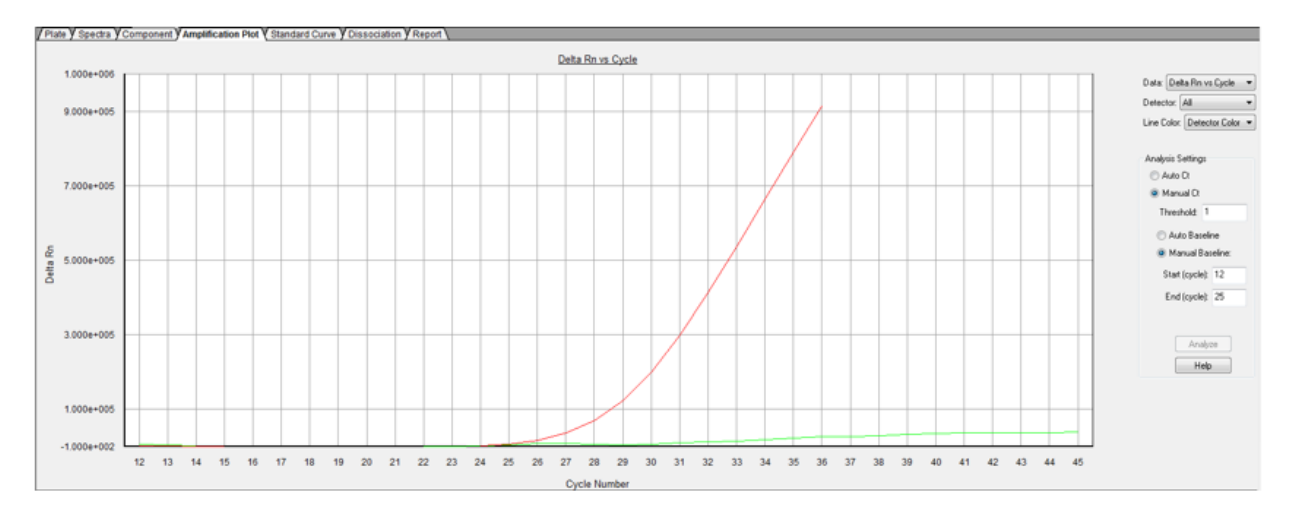

Figure 14 2019-nCoV Assay target result according to software note in the Review Results section with a green negative interpretation

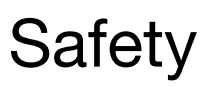

<span id="page-31-0"></span>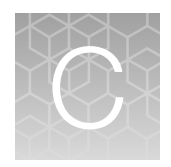

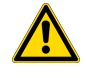

WARNING! GENERAL SAFETY. Using this product in a manner not specified in the user documentation may result in personal injury or damage to the instrument or device. Ensure that anyone using this product has received instructions in general safety practices for laboratories and the safety information provided in this document.

- · Before using an instrument or device, read and understand the safety information provided in the user documentation provided by the manufacturer of the instrument or device.
- · Before handling chemicals, read and understand all applicable Safety Data Sheets (SDSs) and use appropriate personal protective equipment (gloves, gowns, eye protection, and so on). To obtain SDSs, see the "Documentation and Support" section in this document.

### <span id="page-32-0"></span>Chemical safety

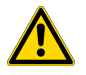

WARNING! GENERAL CHEMICAL HANDLING. To minimize hazards, ensure laboratory personnel read and practice the general safety guidelines for chemical usage, storage, and waste provided below. Consult the relevant SDS for specific precautions and instructions:

- · Read and understand the Safety Data Sheets (SDSs) provided by the chemical manufacturer before you store, handle, or work with any chemicals or hazardous materials. To obtain SDSs, see the "Documentation and Support" section in this document.
- · Minimize contact with chemicals. Wear appropriate personal protective equipment when handling chemicals (for example, safety glasses, gloves, or protective clothing).
- · Minimize the inhalation of chemicals. Do not leave chemical containers open. Use only with sufficient ventilation (for example, fume hood).
- · Check regularly for chemical leaks or spills. If a leak or spill occurs, follow the manufacturer cleanup procedures as recommended in the SDS.
- · Handle chemical wastes in a fume hood.
- · Ensure use of primary and secondary waste containers. (A primary waste container holds the immediate waste. A secondary container contains spills or leaks from the primary container. Both containers must be compatible with the waste material and meet federal, state, and local requirements for container storage.)
- · After emptying a waste container, seal it with the cap provided.
- · Characterize (by analysis if needed) the waste generated by the particular applications, reagents, and substrates used in your laboratory.
- · Ensure that the waste is stored, transferred, transported, and disposed of according to all local, state/provincial, and/or national regulations.
- · IMPORTANT! Radioactive or biohazardous materials may require special handling, and disposal limitations may apply.

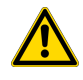

WARNING! HAZARDOUS WASTE (from instruments). Waste produced by the instrument is potentially hazardous. Follow the guidelines noted in the preceding General Chemical Handling warning.

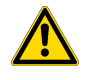

WARNING! 4L Reagent and Waste Bottle Safety. Four-liter reagent and waste bottles can crack and leak. Each 4-liter bottle should be secured in a low-density polyethylene safety container with the cover fastened and the handles locked in the upright position.

## <span id="page-33-0"></span>Biological hazard safety

WARNING! Potential Biohazard. Depending on the samples used on this instrument, the surface may be considered a biohazard. Use appropriate decontamination methods when working with biohazards.

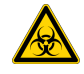

WARNING! BIOHAZARD. Biological samples such as tissues, body fluids, infectious agents, and blood of humans and other animals have the potential to transmit infectious diseases. Conduct all work in properly equipped facilities with the appropriate safety equipment (for example, physical containment devices). Safety equipment can also include items for personal protection, such as gloves, coats, gowns, shoe covers, boots, respirators, face shields, safety glasses, or goggles. Individuals should be trained according to applicable regulatory and company/ institution requirements before working with potentially biohazardous materials. Follow all applicable local, state/provincial, and/or national regulations. The following references provide general guidelines when handling biological samples in laboratory environment.

· U.S. Department of Health and Human Services, *Biosafety in Microbiological and Biomedical Laboratories (BMBL)*, 5th Edition, HHS Publication No. (CDC) 21-1112, Revised December 2009; found at:

[https://www.cdc.gov/labs/pdf/CDC-BiosafetymicrobiologicalBiomedicalLaboratories-2009-](https://www.cdc.gov/labs/pdf/CDC-BiosafetymicrobiologicalBiomedicalLaboratories-2009-P.pdf) [P.pdf](https://www.cdc.gov/labs/pdf/CDC-BiosafetymicrobiologicalBiomedicalLaboratories-2009-P.pdf)

· World Health Organization, *Laboratory Biosafety Manual*, 3rd Edition, WHO/CDS/CSR/LYO/2004.11; found at: [www.who.int/csr/resources/publications/biosafety/Biosafety7.pdf](http://www.who.int/csr/resources/publications/biosafety/Biosafety7.pdf)

<span id="page-34-0"></span>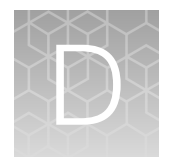

# Documentation and support

## Food Safety support

Website: [thermoscientific.com/foodmicro](http://thermoscientific.com/foodmicro) or [thermofisher.com/foodsafety](http://www.thermofisher.com/foodsafety)

Support email:

- Europe, Middle East, Africa: [microbiology.techsupport.uk@thermofisher.com](https://mailto: microbiology.techsupport.uk@thermofisher.com)
- North America: [microbiology@thermofisher.com](https://mailto: microbiology@thermofisher.com)

Phone: Visit [thermofisher.com/support](http://thermofisher.com/support), select the link for phone support, and select the appropriate country from the dropdown menu.

### Related documentation

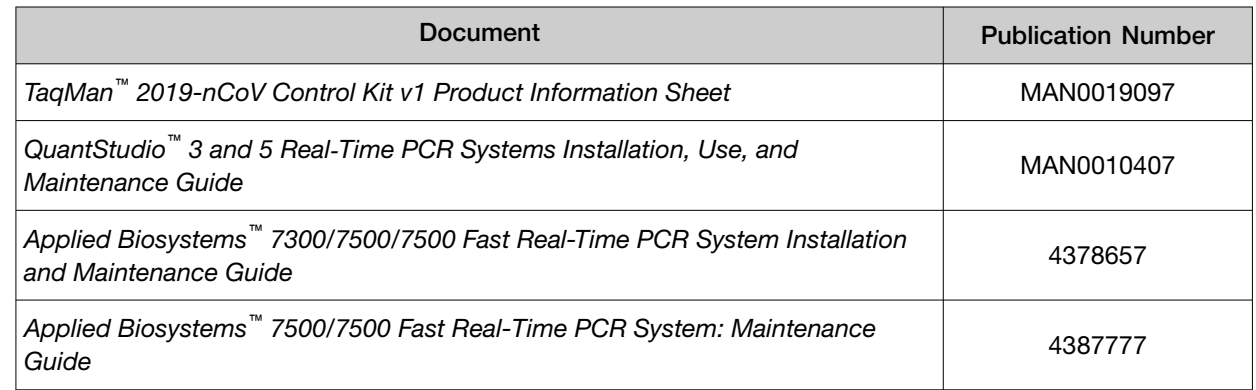

### **Reference**

World Health Organization protocol on *Surface sampling of coronavirus disease (COVID-19): A practical "how to" protocol for health care and public health professionals*, Version: 1.1, February 2020 ([www.who.int](http://www.who.int))

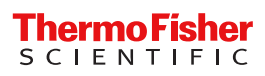